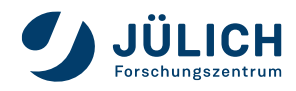

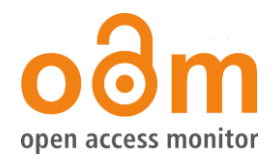

# **Auswertungen zur DFG-Antragstellung mit dem Open Access Monitor / zweite Antragsphase Version 1.2 / April 2024**

### **Hinweise aus "Merkblatt und ergänzender Leitfaden Open-Access-Publikationskosten"**

- Der Mittelbedarf soll anhand der **Open-Access-Publikationen** kalkuliert werden, **die aus der DFG-Forschungsförderung resultieren**, bei denen der mit der beantragenden Einrichtung affiliierte **Corresponding Author** oder Erstautor zahlungspflichtig ist und **die in qualitätsgesicherten Open-Access-Publikationsorganen oder in Zeitschriften erscheinen, für die Open-Access-Transformationsverträge gelten.** Die Kenntnis über die Anzahl und die Kostenabschätzung für Artikel aus der DFG-Forschungsförderung kann in der Regel über Funding Acknowledgements gewonnen werden.
- Bitte legen Sie dar, in welcher Höhe Kosten für Open Access p. a. (Gesamtkosten inkl. MwSt.) **in den letzten drei Jahren vor Antragsstellung** angefallen sind.
- Bitte legen Sie die **Anzahl der Publikationen (wenn möglich, nach Verlag**) und der dafür benötigten Summe im Antragszeitraum dar. Bitte unterscheiden Sie bei der Herleitung der Antragssumme zwischen **allen Open-Access-Publikationen**, **kostenpflichtigen Open- Access-Publikationen** und **förderfähigen Open-Access-Publikationen. Aufgrund eines festgelegten Kürzungsmechanismus ist es nicht mehr erforderlich, Prognosen vorzunehmen. Sofern Sie dennoch eine begründete Prognose mitteilen möchten, können Sie das gerne tun. Bitte legen Sie in jedem Fall in separaten Tabellen die förderfähigen Publikationen dar. Bitte unterscheiden Sie dabei in goldenen Open Access und Publikationen aus Transformationsverträgen. Nennen Sie die Quellen, auf denen die Darstellung der Publikationszahlen beruht.**
- Bei der Ermittlung des Publikationsaufkommens muss zwischen unterschiedlichen Publikationsgattungen (*research article, non-research article*) unterschieden werden. Es dürfen **nur** Mittel für Forschungsartikel (*research article*) und nicht für andere Artikelgattungen der Kalkulation zugrunde gelegt werden.
- Es können auch **keine Mittel** beantragt oder eingesetzt werden für die Finanzierung von Publikationen, die im Open Access hätten erscheinen können, aber aufgrund von **Opt-Out- Regelungen nicht im Open Access** erschienen sind. **Publikationen in sogenannten** *mirror journals* **können nicht** gefördert werden.

Der Open Access Monitor stellt zur Ermittlung der Publikationszahlen passende Filtermöglichkeiten bereit. Berücksichtigt werden alle oben **fettgedruckten** Aspekte. Die Bedingungen des Merkblatts werden nicht immer völlig trennscharf erfasst. Nach Absprache mit der DFG werden aber die auf dieser Basis ermittelten Publikationszahlen bei der Antragstellung akzeptiert.

Für die Antragstellung sind die drei nachstehend beschriebenen Auswertungen notwendig. Zur Ermittlung der **Anzahl der förderfähigen Publikationen** zur Kalkulation der Antragssumme werden **nur die Ergebnisse der Auswertung 1** verwendet; diese besteht aus den Teilen A (Gold OA) und B (Transformationsverträge).

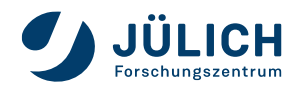

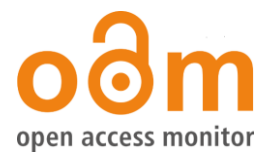

# **Auswertung 1: Förderfähige Publikationen**

### **Anleitung A: Förderfähige Publikationen in Open-Access-Publikationsorganen (Gold OA)**

- 1. Wählen Sie auf der Startseite den Menüpunkt "Publikationsanalyse Publikationen" aus. <https://open-access-monitor.de/publications>
- 2. Aktivieren beim Filter **Datenquelle** den Eintrag *Web of Science*
- 3. Wählen Sie beim Filter **Autor:innen** den Eintrag *Corresponding Authors*
- 4. Tragen Sie beim Suchfilter **Einrichtung** den Namen Ihrer Einrichtung ein. Sobald Sie den Filter Einrichtung anklicken, öffnet sich ein Fenster, in dem Sie die normierte Namensform Ihrer Einrichtung suchen und auswählen können
- 5. Wählen Sie beim Filter **Zeitschriftenlisten** den Eintrag *DFG-Anträge* aus. - Für die Liste DFG-Anträge wurde die Titelliste aus dem DOAJ um Titel aus der Gold OA-Liste (UB Bielefeld) erweitert.
	- Die Liste der DFG-Anträge beinhaltet keine Mirror-Journals.
- 6. Tragen Sie beim Filter **Veröffentlichungsdatum** den Zeitraum der letzten drei Jahre vor Ihrer Antragstellung ein. Erfolgt die Antragstellung 2024, muss dementsprechend der Zeitraum *01.01.2021 -31.12.2023* angegeben werden.
- 7. Wählen Sie beim Filter **Förderer** die **Deutsche Forschungsgemeinschaft** aus.
- 8. Aktivieren Sie die Filtereinstellungen mit der Schaltfläche "Anwenden".

| Ξ<br>Filter                                                                 |                                                                                       |                                                                                |                          |                                            | $\hat{\phantom{a}}$      |
|-----------------------------------------------------------------------------|---------------------------------------------------------------------------------------|--------------------------------------------------------------------------------|--------------------------|--------------------------------------------|--------------------------|
| <b>Datenquelle</b>                                                          | Autor:innen                                                                           |                                                                                |                          |                                            |                          |
| Web of Science<br>$\mathbf{v}$                                              | <b>Corresponding Authors</b><br>$\mathbf{v}$                                          | Land                                                                           | $\mathbf{v}$             | Bundesland                                 | $\psi$ .                 |
| Auswahl der Datenquelle.                                                    | Auswahl, welche Autor:innen einer Publikation bei der Suche<br>berücksichtigt werden. | Land der publizierenden Einrichtung.                                           |                          | Bundesland der publizierenden Einrichtung. |                          |
| Einrichtung                                                                 | Verlag<br>$\mathbf{v}$                                                                | Verlag Publikationsmodell                                                      | $\checkmark$             | Zeitschrift                                | $\mathbf{v}$             |
| Einrichtung, mit der die publizierenden A<br><b>permusers mute</b> rt sind. |                                                                                       | Publikationsmodell des Verlags auswählen.                                      |                          | Zeitschriftentitel oder ISSN eingeben      |                          |
| Forschungszentrum Jülich @                                                  |                                                                                       |                                                                                |                          |                                            |                          |
| Zeitschrift Publikationsmodell<br>$\overline{\phantom{a}}$                  | Transformationsverträge<br>$\overline{\phantom{a}}$                                   | Zeitschriftenlisten                                                            | $\overline{\phantom{a}}$ | Publikation OA Farbe                       | $\overline{\phantom{a}}$ |
| Publikationsmodell der Zeitschrift auswählen.                               | Beschränkung der Suche auf Zeitschriften eines<br>Transformationsvertrages.           | Beschränkung auf kuratierte Zeitschriftenlisten.<br>+ DFG-Anträge <sup>@</sup> |                          |                                            |                          |
| Veröffentlichungsdatum                                                      |                                                                                       |                                                                                |                          |                                            |                          |
| $\square$<br>$\rightarrow$ 31.12.2023<br>01.01.2021                         | $\mathbf{v}$                                                                          | Förderer                                                                       | ۰                        | Fördernummer                               | $\overline{\phantom{a}}$ |
|                                                                             |                                                                                       | Deutsche Forschungsgemeinschaft                                                |                          |                                            |                          |
|                                                                             |                                                                                       |                                                                                |                          |                                            |                          |
| ANWENDEN<br>SETZEN                                                          |                                                                                       |                                                                                |                          |                                            |                          |

*Abbildung 1:Filtereinstellungen für Anleitung A*

#### 9. Wählen Sie, KEINE GRUPPIERUNG' und laden Sie das Suchergebnis herunter.

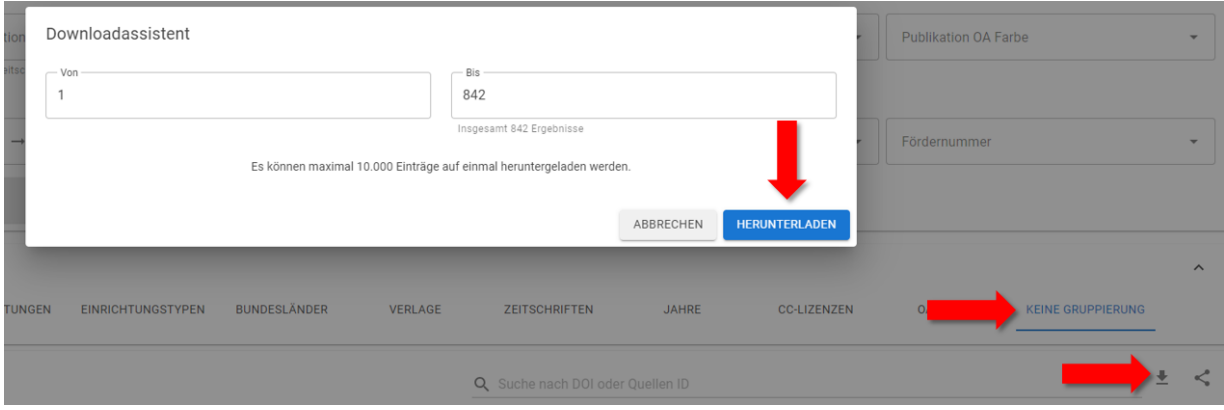

*Abbildung 2: Download der Ergebnisse*

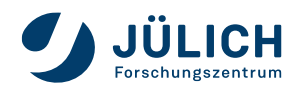

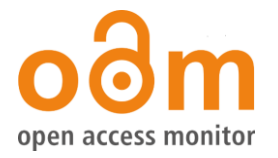

Die Ergebnisliste enthält ausschließlich für Ihre Einrichtung als förderfähig anzurechnenden Artikel, auch wenn einzelne Artikel nicht als "Gold" gekennzeichnet sein sollten. Es wird davon ausgegangen, dass das betreffende Journal inzwischen geflippt ist.

Für die Verwendung im Antrag sind anschließend die Gesamtzahlen nach Verlagen aufgeschlüsselt darzustellen. Weitere förderfähige Publikationen, die nicht im Open Access Monitor ermittelbar sind (nicht in Web of Science indexierte Quellen, Preprints von Preprint-Servern, die von der eigenen Einrichtung finanziell unterstützt werden) können hier noch ergänzt werden. Dabei ist darauf zu achten, dass keine Dubletten erzeugt werden. Beispielsweise kann ein Preprint nicht zusätzlich zum zugehörigen Zeitschriftenartikel gezählt werden.

## **Anleitung B: Förderfähige Publikationen in Zeitschriften, für die Open-Access-Transformationsverträge gelten**

- 1. Wählen Sie auf der Startseite den Menüpunkt "Publikationsanalyse Publikationen" aus. <https://open-access-monitor.de/publications>
- 2. Aktivieren Sie beim Filter **Datenquelle** den Eintrag *Web of Science*
- 3. Wählen Sie beim Filter **Autor:innen** den Eintrag *Corresponding Authors*
- 4. Tragen Sie beim Suchfilter **Einrichtung** den Namen Ihrer Einrichtung ein. Sobald Sie den Filter Einrichtung anklicken, öffnet sich ein Fenster, in dem Sie die normierte Namensform Ihrer Einrichtung suchen und auswählen können.
- 5. Wählen Sie als weiteren Filter alle **Transformationsverträge** aus, an denen Ihre Einrichtung teilnimmt.

Achten Sie darauf, bei den Verlagen Elsevier, Springer und Wiley nur die Verträge *Elsevier Hybrid (DEAL), Springer Hybrid (DEAL)* bzw. *Wiley Hybrid (DEAL)*  auszuwählen, nicht jedoch Elsevier Gold (DEAL), Springer Gold (DEAL) oder Wiley Gold (DEAL).

- 6. Tragen Sie beim Filter Veröffentlichungsdatum den Zeitraum der letzten drei Jahre vor Ihrer Antragstellung ein. Erfolgt die Antragstellung 2024 muss dementsprechend der Zeitraum *01.01.2021 -31.12.2023* angegeben werden.
- 7. Wählen Sie beim Filter **Förderer** die **Deutsche Forschungsgemeinschaft** aus.

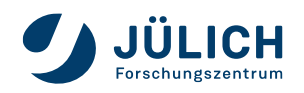

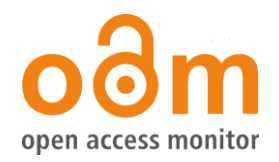

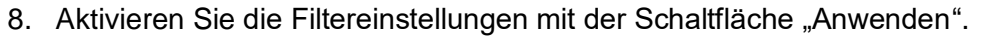

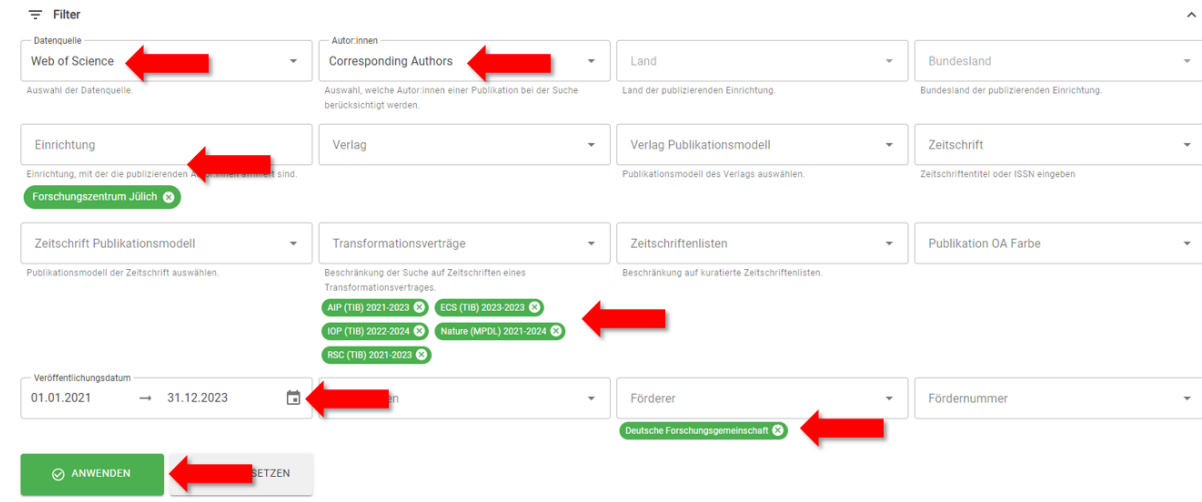

*Abbildung 3:Filtereinstellungen für Anleitung B*

9. Wählen Sie 'KEINE GRUPPIERUNG' und laden Sie das Suchergebnis herunter. Benennen Sie die Datei z.B. in B.csv um. In dieser heruntergeladenen Datei können Sie die Publikationen nach Transformationsverträgen sortieren.

Auch für die Quelldatenbank OpenAlex werden im Open Access Monitor Förderinformationen bereitgestellt (nicht jedoch für Scopus!). Um eine möglichst umfassende Datensammlung zu erhalten, können alle beschriebenen Auswertungen zusätzlich mit OpenAlex als Quelldatenbank durchgeführt und die Web of Science-Ergebnisse damit ergänzt werden – dabei ist aber auf Deduplizierung zu achten. Weitere förderfähige Publikationen, die nicht im Open Access Monitor ermittelbar sind (nicht in Web of Science oder OpenAlex indexierte Quellen, hybride SCOAP³- Artikel) können hier noch ergänzt werden. Für die Verwendung im Antrag sind anschließend die Gesamtzahlen nach Transformationsverträgen aufgeschlüsselt darzustellen.

### **Erläuterungen zu den Ergebnissen von Auswertung B**

# **1. Einzelne Artikel sind nicht dem ausgewählten Verlag zugeordnet**

Hierbei handelt es sich teilweise um Imprints oder Veröffentlichungen von Societies. Dies kann aber auch durch Verlagswechsel der zugehörigen Zeitschrift während des

Auswertungszeitraums geschehen. In seltenen Fällen handelt es sich um eine fehlerhafte Information aus Unpaywall.

Da die hinterlegten Zeitschriften aber Bestandteil des jeweiligen Transformationsvertrags sind, können diese Publikationen mitgezählt werden.

In der Darstellung im Antrag sollten alle Artikel dem zum Transformationsvertrag gehörenden Verlag zugeordnet werden.

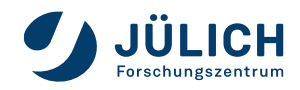

 $\overline{a}$ 

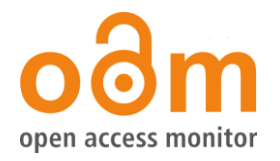

# **2. Einzelne Publikationen sind als Closed, Bronze oder Green gekennzeichnet**

Für Transformationsverträge gelten derzeit folgende Start- bzw. Endzeitpunkte (vorangegangene Vertragszeiten sind nicht mit aufgeführt):

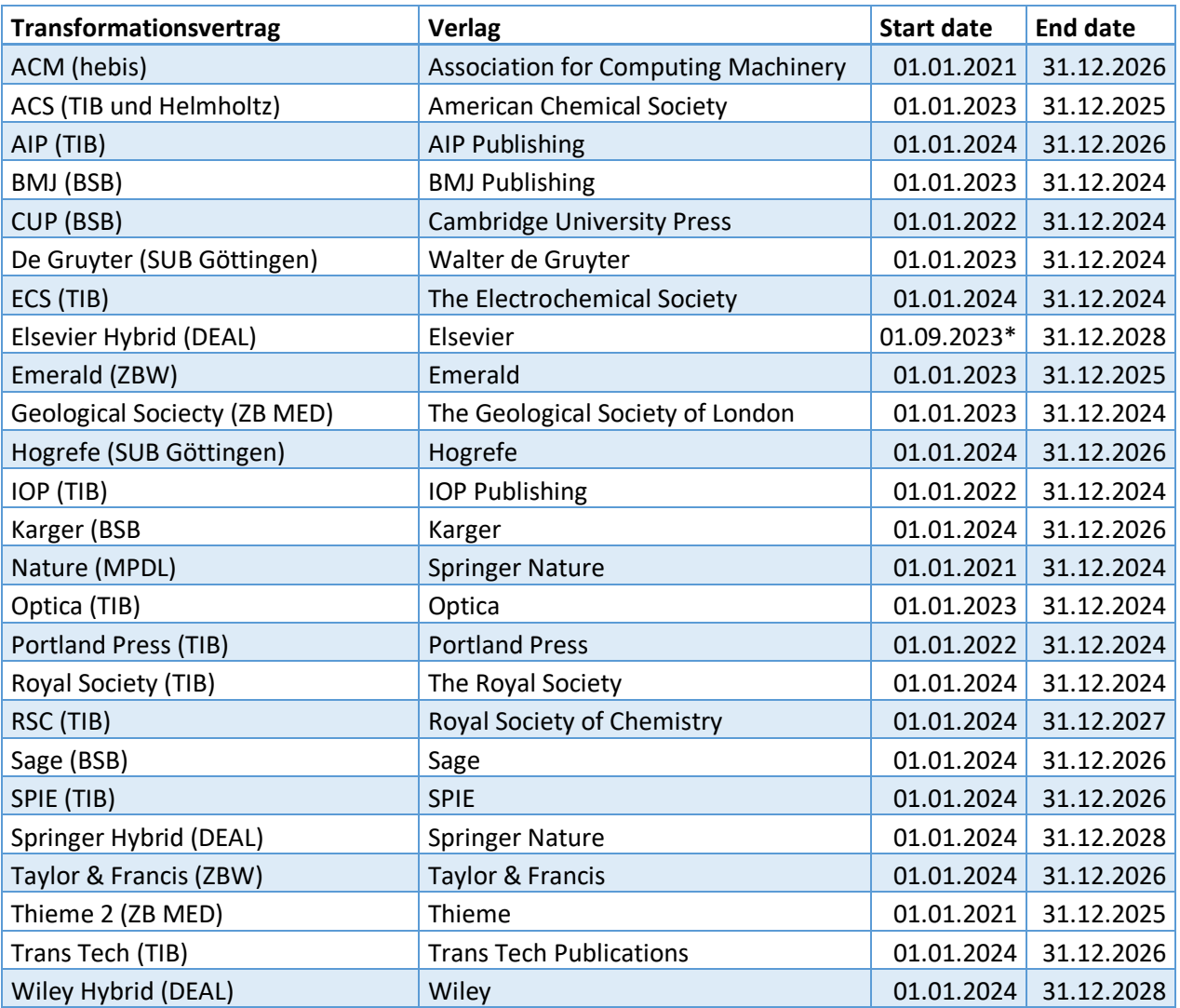

*Transformationsverträge der deutschen Konsortialstellen lt. ESAC-Registry, Stand: 20.03.2024.*

*\* Besonderheit bei DEAL-Elsevier: Vertragsstart auf Einrichtungsebene zum Teil am 01.09.2023, zum Teil an einem individuellen Tag in Q4/2023, zum Teil am 01.01.2024, zum Teil noch später.*

Die Publikationen in der Exportdatei müssen nach Publikationsdatum sortiert werden, um Artikel herauszufiltern, die bei der Antragstellung nicht berücksichtigt werden dürfen.

Closed, Bronze und Green-Publikationen können mitgezählt werden, sofern ihr Publikationsdatum **vor** dem Beginn der Transformationsperiode liegt, da sie ab Eintreten der Bedingungen potentiell OA hätten sein können. **Nach** dem Startzeitpunkt des Transformationsvertrags dürfen nur Hybrid-Artikel gezählt werden<sup>1</sup>. Zu berücksichtigen ist stets der individuelle Beginn der Teilnahme am Vertrag, dies betrifft insbesonder DEAL-Elsevier. **Bei Teilnahme an Verträgen mit bereits vorangegangener Transformationsperiode ist für die entsprechenden Jahre nur hybrid zu zählen**.

<sup>&</sup>lt;sup>1</sup> In Einzelfällen kommt es vor, dass bei Closed, Bronze und Green-Publikationen eine OA-Lizenz nachgewiesen wird. Dem liegt möglicherweise eine Falschzuordnung der OA-Farbe in unpaywall zugrunde weshalb es sich empfiehlt, diese Artikel manuell zu überprüfen. Ggf. können sie mitgezählt werden.

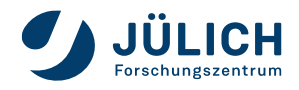

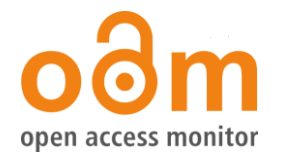

Im Open-Access-Monitor sind die deutschlandweit zugänglichen Transformationsverträge hinterlegt. Daten zu individuellen Verträgen können mit Begründung im Antrag verwendet werden. Die zugehörigen Zeitschriften können über den Zeitschriftenfilter ausgewählt werden

### **3. Nicht förderfähige Artikelgattungen**

Beim Transformationsvertrag Springer Hybrid (DEAL) ist zu beachten, dass sogenannte Non-Research Artikel nicht förderfähig sind. Im OAM können diese Artikel jedoch nicht herausgefiltert werden, da die Quelldatenbanken keine entsprechende Kennzeichnung der Artikel bereitstellen. Die Anzahl der Non-Research Artikel muss daher vom Auswertungsergebnis abgezogen werden. Zur Ermittlung der Anzahl können die publikationsbasierten Abrechnungen der MPDL Services GmbH zum Springer DEAL-Vertrag genutzt werden. Non-Research Artikel sind dort separat ausgewiesen.

# Auswertung 2 "alle Open Access-Publikationen"

#### **Filter**:

*Datenquelle*: Web of Science → *Autor:innen*: alle → *Einrichtung*: eigene Einrichtung → *Publikation OA-Farbe*: Diamond, Gold, Hybrid, Green (alle Varianten) → *Veröffentlichungsdatum*: 01.01.2021 -31.12.2023 (die letzten drei Jahre vor Antragstellung)

Die ermittelte Gesamtzahl der Publikationen kann ergänzt werden mit Zahlen aus OpenAlex sowie dem eigenen Forschungsinformationssystem (FIS) / der Hochschulbibliographie, z.B. Preprints und nicht-WoS indexierte Publikationen; ergänzte Publikationen müssen ggf. zu den OAM-Ergebnissen dedupliziert werden.

# Auswertung 3 "kostenpflichtige Open Access Publikationen"

#### **Filter**:

*Datenquelle*: Web of Science → *Autor:innen*: Corresponding Authors → *Einrichtung*: eigene Einrichtung → *Publikation OA-Farbe*: Gold, Hybrid → *Veröffentlichungsdatum*: 01.01.2021 - 31.12.2023 (die letzten drei Jahre vor Antragstellung)

Die ermittelte Gesamtzahl der Publikationen kann ergänzt werden mit Zahlen aus OpenAlex, sowie dem eigenen Forschungsinformationssystem (FIS) / der Hochschulbibliographie, z.B. Preprints (von Preprint-Servern, die von der eigenen Einrichtung finanziell unterstützt werden) sowie nicht-WoS indexierte Publikationen; ergänzte Publikationen müssen ggf. zu den OAM-Ergebnissen dedupliziert werden.

#### **Hinweise:**

**Auch im März/April 2024 werden im Web of Science weiterhin Publikationen aus dem Jahr 2023 indexiert. Es empfiehlt sich, möglichst kurz vor Antragseinreichung einen letzten Abruf der Daten aus dem Open Access Monitor durchzuführen und die Auswertungsergebnisse ggf. zu aktualisieren.**

Version 1.2 / April 2024

Heidi Schmiedicke, Irene Barbers, Bernhard Mittermaier Forschungszentrum Jülich **Zentralbibliothek** [info@open-access-monitor.de](mailto:info@open-access-monitor.de)